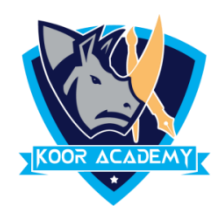

## **Left alignment**

- ❖ Left Align is the most common alignment setting and is the default.
- ❖ Shortcut Key Select Text and Press Ctrl + L

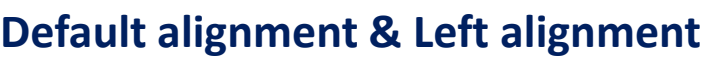

Together

Agree

## **Right alignment**

- ❖ In Home page Select the Alignment Tab Click the "Align Right" Icon. Each line ends at the right margin.
- ❖ Shortcut Key Select Text and Press Ctrl + R

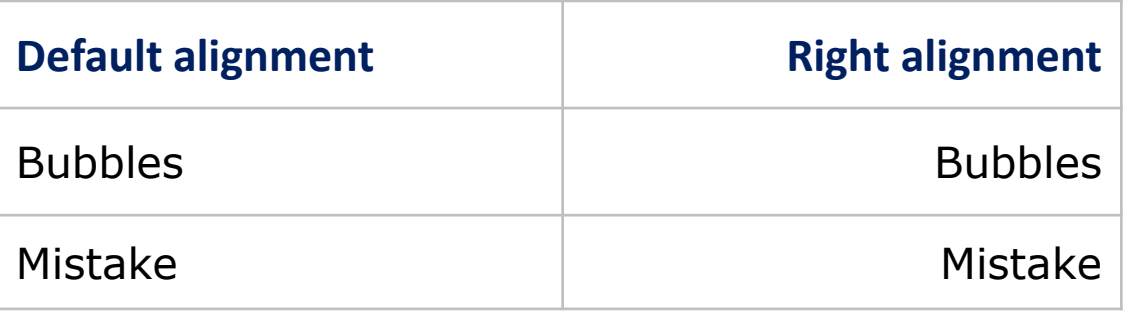

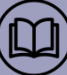

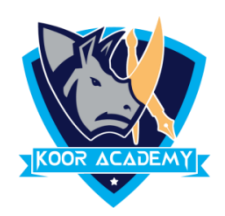

## **centre alignment**

- ❖ It aligns each line is centered Evenly Between the Margin
- ❖ Shortcut Key Select Text and Press **Ctrl +**

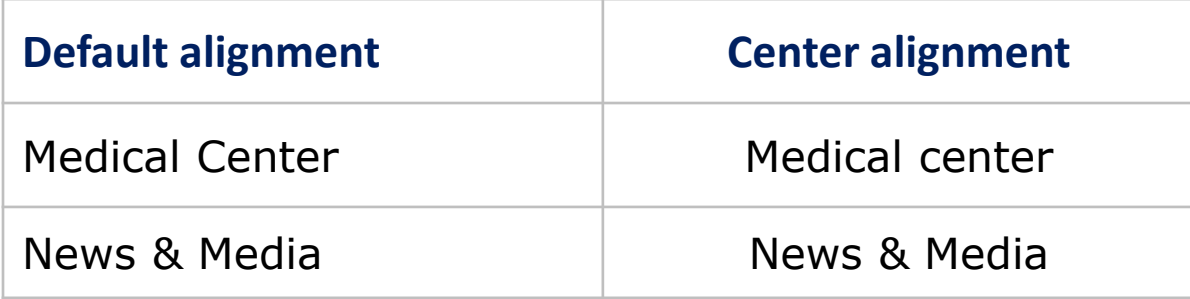

## **Justified**

- ❖ In Home page Select the Alignment Tab and Click the "Justified" Icon.
- ❖ Each line has additional space added to it as needed so that it begins at the left margin and ends at the right margin.

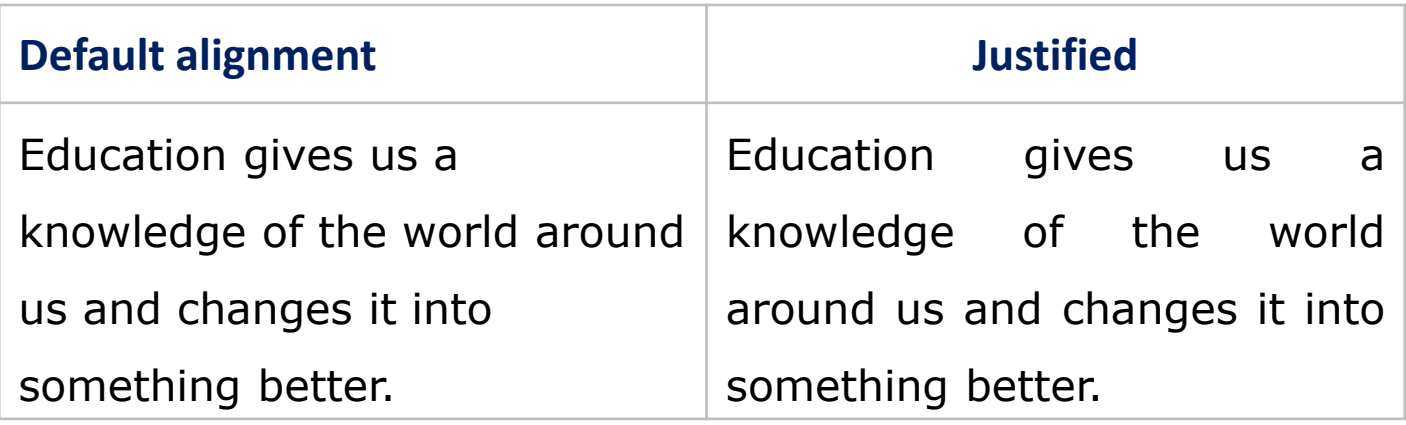

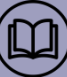